## "Joystick" Activation and Installation

- Activate your copy of Joystick via Steinberg Download Assistant and Activation Manager (Note: If you are using the Steinberg eLicenser System via a hardware key or dongle, please refer to this website <u>https://helpcenter.steinberg.de/hc/en-us/articles/360017146019</u> and this video <u>https://www.youtube.com/watch?v=ftp6M5jVf0U</u>.)
  - a. Open the latest version of Steinberg Download Assistant and enter Download Access Code

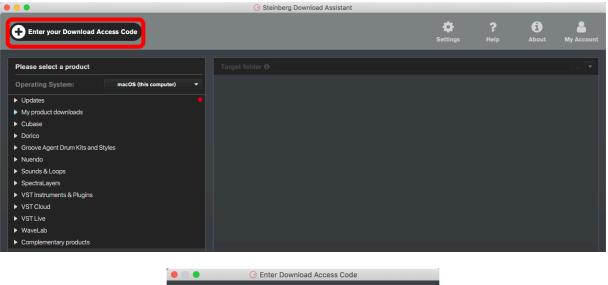

|    | 🕑 Enter Download       | d Access Code      |  |
|----|------------------------|--------------------|--|
|    |                        |                    |  |
|    | Please enter your Dowr | nload Access Code. |  |
|    |                        |                    |  |
|    |                        |                    |  |
|    |                        |                    |  |
|    |                        |                    |  |
|    |                        |                    |  |
| Ca | ancel                  | ОК                 |  |
|    |                        |                    |  |
|    |                        |                    |  |

b. To activate your copy of Joystick, open the latest version of Steinberg Activation Manager where Joystick is now included under "All Products"

| 8 😑 🔕           | Steinberg Ac       | ctivation Manager |            |
|-----------------|--------------------|-------------------|------------|
| ٩               | Signed in:         |                   | C 😣        |
| ■ All Products  | <b>O</b> Bewitcher | Activated         | Deactivate |
| ✓ Activated     | Doomstrophic       | Activated         | Deactivate |
| 🛛 Not Activated | Imaginear          | Activated         | Deactivate |
|                 | Joystick           | Not Activated     | Activate   |
|                 | Singdom            | Activated         | Deactivate |
|                 | Ø Warehouse        | Activated         | Deactivate |
|                 | T Xphonika         | Activated         | Deactivate |
|                 |                    |                   |            |
|                 |                    |                   |            |
| Steinberg       |                    |                   |            |

## c. Click "Activate"

• This process is required when you try to use your copy in another computer.

| ⊗ ⊖ ⊗                                                 |           | Steinberg A  | ctivation Manager |            |   |
|-------------------------------------------------------|-----------|--------------|-------------------|------------|---|
| ٩                                                     | Signed ir | ר:           |                   | C          | 8 |
| ■ All Products                                        | Ø         | Bewitcher    | Activated         | Deactivate |   |
| <ul><li>✓ Activated</li><li>☑ Not Activated</li></ul> | Ø         | Doomstrophic | Activated         | Deactivate |   |
| Not Activated                                         |           | Imaginear    | Activated         | Deactivate |   |
|                                                       | Ø         | Joystick     | Activated         | Deactivate |   |
|                                                       | Ø         | Kingdom      | Activated         | Deactivate |   |
|                                                       | Ø         | Warehouse    | Activated         | Deactivate |   |
|                                                       |           | Xphonika     | Activated         | Deactivate |   |
|                                                       |           |              |                   |            |   |
|                                                       |           |              |                   |            |   |
| Steinberg                                             |           |              |                   | 1.4.3      |   |

- 2. Download and unzip the file "OMF\_Joystick.zip"
- 3. Save all the contents of the folder "OMF\_Joystick" in your computer, Mac or Windows
  - a. VST Presets (filename: Joystick Presets.vstsound)
  - b. Samples (filename: Joystick Samples.vstsound)
  - c. Activation and Installation (filename: Joystick Activation Installation.pdf)
  - d. License Agreement (filename: Joystick\_License\_EndUserAgreement.pdf)
  - e. Patch List (filename: Joystick\_PatchList.pdf)
  - f. Readme (filename: Joystick\_Readme.pdf)

**(IMPORTANT) DO NOT CHANGE** the filenames of the presets and samples, "Joystick Presets.vstsound" and "Joystick Samples.vstsound"

|                                       |         | Search          |
|---------------------------------------|---------|-----------------|
| Name                                  | ^ Size  | Kind            |
| Joystick Presets.vstsound             | 6 M     | B VSTSound File |
| Joystick Samples.vstsound             | 102.5 M | B VSTSound File |
| Joystick_Activation_Installation.pdf  | 3 M     | B PDF Document  |
| Joystick_License_EndUserAgreement.pdf | 22 K    | B PDF Document  |
| Joystick_PatchList                    | 126 K   | B PDF Document  |
| Joystick_Readme.pdf                   | 25 K    | B PDF Document  |

- 4. Install your copy of Joystick
  - a. Open the latest version of Steinberg Library Manager
  - b. Select the "Padshop" tab

c. All the libraries that are installed in your computer will show up.

|                 | Steinberg Library Manager                                                                             |                           |
|-----------------|----------------------------------------------------------------------------------------------------|---------------------------|
| HALION GRO<br>↓ | DVE AGENT CUBASE/NUENDC PADSHOP RETROLOGUE                                                            | © ()                      |
| CINERCY         | Cinergy<br>Dom Sigalas<br>26.83 MB Installed: 17 March 2020 10:37 AM                                  | MOVE<br>REMOVE<br>DETAILS |
| KINGDOM         | Kingdom<br>Online Music Foundry<br>131.71 MB Installed: 15 September 2020 3:12 PM                     | MOVE<br>REMOVE<br>DETAILS |
| PADSHOP<br>2    | Padshop 2<br>Steinberg Media Technologies<br>403.60 MB Installed: 30 April 2020 8:21 AM               | MOVE<br>REMOVE<br>DETAILS |
| PADSHOP         | Padshop Factory Content<br>Steinberg Media Technologies<br>334.43 MB Installed: 30 April 2020 8:21 AM | MOVE<br>REMOVE<br>DETAILS |
| PELABUS         | Polarities<br>Steinberg Media Technologies<br>3.43 GB Installed: 1 August 2020 10:11 AM               | MOVE<br>REMOVE<br>DETAILS |
| STATIONE        | Stay Home Edition (OMF)<br>Online Music Foundry<br>218.22 MB Installed: 30 April 2020 8:21 AM         | MOVE<br>REMOVE<br>DETAILS |

- d. Locate the folder "OMF\_Joystick" and double click the file "Joystick Presets.vstsound" to install the presets
  - Click "OK" to proceed with the Library Registration

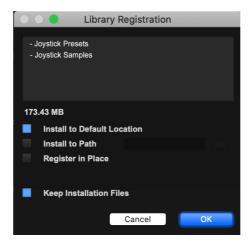

• Click "OK" when the registration is completed

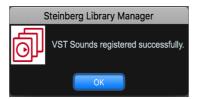

e. Locate the folder "OMF\_ Joystick" and double click the file "Joystick Samples.vstsound" to install the samples

f. Joystick expansion pack is now included in Steinberg Library Manager

|                          | Steinberg Library Manager                                                                                                    |                           |
|--------------------------|----------------------------------------------------------------------------------------------------|---------------------------|
| HALION GRO               | OVE AGENT CUBASE/NUENDO PADSHOP RETROLOGUE                                                                                     | 0                         |
| ↓                        |                                                                                                    | 1.23 GB in 4 Libraries    |
| BEWITCHER                | Bewitcher<br>Online Music Foundry ♦<br>414.33 MB Installed: 3 January 2023 4:12 PM                                             | MOVE<br>REMOVE<br>DETAILS |
| JOYSTICK                 | Joystick<br>Online Music Foundry ♦<br>103.46 MB Installed: 11 June 2023 12:51 PM                                               | MOVE<br>REMOVE<br>DETAILS |
| PADSHOP<br>2             | Padshop 2<br>Steinberg Media Technologies 🏓<br>403.60 MB Installed: 3 May 2022 11:36 AM                                        | MOVE<br>REMOVE<br>DETAILS |
| PADSHOP<br>active univer | Padshop Factory Content         Steinberg Media Technologies       ⇒         334.36 MB       Installed: 3 January 2023 3:22 PM | MOVE<br>REMOVE<br>DETAILS |

g. To check where both files have been installed in your computer, select "Joystick" and click "Details"

|                      | Joystick                                                  |                                                                                                    | MOVE                |
|----------------------|-----------------------------------------------------------|----------------------------------------------------------------------------------------------------|---------------------|
| JOYSTICK             | Online Music Foundry<br>103.46 MB Installed: 11 June 2023 | 12:51 PM                                                                                                    | REMOVE              |
| Joystick<br>Joystick |                                                           | /Library/ApplicationSupport/Steinberg/Contentnd-OnlineMusicFoundry/JoystickPresets.vstsound<br>/Library/ApplicationSupport/Steinberg/Contend-OnlineMusicFoundry/JoystickSamples.vstsound | 5.68 MB<br>97.78 MB |

5. Turn on the DAW, load Padshop 2 and search for "Joystick"

| <b>U</b> RW         | a 🔹 🔹     | <u>+</u> -     | C              | 1 - Pac | dshop        |             |                                   |            |
|---------------------|-----------|----------------|----------------|---------|--------------|-------------|-----------------------------------|------------|
|                     |           |                |                | Locati  | ion Tree     |             | Results                           |            |
| PADSHOP             |           | Padshop        |                |         |              |             | ← → ↑ □ ↓ ₩ ¥                     | <b>650</b> |
|                     | POL9      |                |                |         |              |             | D Search                          | ×          |
|                     | 16 ≑      |                |                |         |              |             | Name                              | Rating     |
|                     |           |                |                | Fil     | ters         |             | Acid Bit                          | ***        |
|                     | noom      | Logical At     | ttribute       |         |              |             | ● Adventurer                      | ***        |
|                     |           | Content Set    | - Category     | •       | Sub Category | ✓ Sub Style | Alien Oceans                      | ***        |
|                     | SPREND    | HALion Library | Bass           | 100     | A. Piano     | 5           | Alpha                             | ***        |
|                     |           |                | Brass          |         | Analog 1     | 66          | Alt-Right                         | ***        |
|                     |           |                | Chromatic Perc |         | Arpeggio     | 13          | Arcadescape                       | ***        |
| POS                 |           |                | Cinematic      |         | Beats        | 91          | Arcadia                           | ***        |
|                     | FSET LOOP |                | Drum&Perc      |         | Bell         | 4           | Arcadian                          | ***        |
|                     |           |                | Guitar/Plucked |         | Blast        | 4           | Army of Thickness                 | ***        |
| OCTRVE              |           |                | Musical FX     |         | Celesta      | 1           | Back to the Start                 | ***        |
| 0 ≑                 |           |                | Piano          |         | Choir        | 1           | <ul> <li>Backfire</li> </ul>      | ***        |
| CORRSE              | -         | Imaginear      | Sound FX       |         | Cymbals      | 1           | Bad News                          | ***        |
| H1CH                |           | Joystick 650   | Synth Comp     |         | Digital      | 16          | <ul> <li>Bamboo Escape</li> </ul> | ***        |
|                     |           | Laser Beams    | Synth Lead     |         | Drones       | 23          | <ul> <li>Bar Reaction</li> </ul>  | ***        |
|                     |           |                | Synth Pad      |         | E. Grand     |             | Barren Landscape                  | ***        |
|                     | FORMANT   |                | Vocal          |         | E. Guitar    |             | Behaviours                        | ***        |
|                     |           |                | Woodwinds      |         | Ethnic       |             | Behind the Gate                   | ***        |
| MATRIX<br>2 1       |           |                |                |         | FX           | 9           | Beyond the Observable             | ***        |
| RT 2                |           |                |                |         | Flute        |             | • Big Dawg                        | ***        |
|                     | MODIFIER  |                |                |         | Glockenspiel |             | - Dig Dang                        |            |
| E                   |           |                |                |         |              | 29          | Previewe                          | er         |
|                     |           |                |                |         | Kick Drum    |             |                                   |            |
|                     |           |                |                |         |              |             |                                   |            |
| _ 6 6 _ 1           |           |                |                |         |              |             |                                   |            |
|                     |           |                |                |         |              |             |                                   |            |
|                     |           |                |                |         |              |             |                                   |            |
| $\diamond \diamond$ |           |                | C3             |         |              |             |                                   |            |

- 6. For Cubase users, "Joystick" can also be located from the media bay.
  - a. Select VST Sound in the file browser
  - b. In the search window, type "Joystick"

| ) 😑 🕒                         |                   |                | MediaBay              |                      |             |                                        |            |
|-------------------------------|-------------------|----------------|-----------------------|----------------------|-------------|----------------------------------------|------------|
| - → ↑ +★ VST Sou. ▼ 📮         | Joystick          | AII I          | Media Types 🔹 🔻       | ★ All Ratings ▼ I··· | ≡ 650 Ø ×\$ |                                        |            |
| File Browser                  |                   |                |                       | Filters              |             |                                        |            |
| <ul> <li>All Media</li> </ul> | Logical Attribu   | ite Ixx        |                       |                      |             |                                        |            |
| Favorites                     | Category          | - Sub Category | - Style               | - Sub Style          | - Character | - Key                                  | _          |
|                               | Sound FX 60       | A. Piano       | 5                     |                      | Acoustic    | 85                                     |            |
| VST Sound                     | Synth Comp 100    | Analog         | 166                   |                      | Analog      | 415                                    |            |
| I b Lucie, content            | Synth Lead 25     | Arpeggio       |                       |                      | Arpeggio    |                                        |            |
|                               | Synth Pad 115     | Beats          |                       |                      | Attack      |                                        |            |
|                               | Vocal 10          | Bell           |                       |                      | Bright      |                                        |            |
|                               |                   |                |                       | Results              |             |                                        |            |
|                               | Name              | Rating         | Sub Category          | Sub Style            |             | Character                              |            |
|                               | 🗣 Acid Bit        | ***            | (Synth Lead) Arpeggio |                      |             | Mono+Analog+Distorted+Processed+Noi    | isy+Arpegg |
|                               | Adventurer        | ***            | (Chromatic Perc) Wood |                      |             | Poly+Analog+Bright+Wooden+Percussive   | e+Arpeggio |
|                               | Alien Oceans      | ***            | (Musical FX) Drones   |                      |             | Mono+Dark+Cold+Long Release+Moving     | 9          |
|                               | 🗣 Alpha           | ***            | (Synth Pad) Analog    |                      |             | Poly+Analog+Warm+Slow+Attack+Sustai    | iin+Long R |
|                               | Alt-Right         | ***            | (Synth Pad) Analog    |                      |             | Poly+Analog+Vintage+Processed+Bright-  | +Cold+Su   |
|                               | Arcadescape       | ***            | (Musical FX) Drones   |                      |             | Mono+Dark+Cold+Long Release+Moving     | 9          |
|                               | Arcadia           | ***            | (Synth Comp) Analog   |                      |             | Poly+Split+Analog+Vintage+Bright+Warm  | n+Wooder   |
|                               | Arcadian          | ***            | (Bass) Synth Bass     |                      |             | Mono+Layer+Analog+Short Release+Sec    | quenced    |
|                               | Army of Thickness | ***            | (Synth Pad) Motion    |                      |             | Poly+Analog+Processed+Warm+Slow+At     | ttack+Sus  |
|                               | Back to the Start | ***            | (Cinematic) Rise      |                      |             | Poly+Processed+Thin+Bright+Moving      |            |
|                               | Backfire          | ***            | (Cinematic) Impact    |                      |             | Mono+Metallic+Percussive+Fast Attack+  |            |
|                               | Bad News          | ***            | (Musical FX) Drones   |                      |             | Mono+Processed+Dissonant+Dark+Cold     |            |
|                               | Bamboo Escape     | ***            | (Chromatic Perc) Wood |                      |             | Poly+Analog+Vintage+Processed+Bright-  |            |
|                               | Bar Reaction      | ***            | (Chromatic Perc) Bell |                      |             | Poly+Acoustic+Analog+Bright+Metallic+F |            |
|                               | Barren Landscape  | ***            | (Synth Pad) Analog    |                      |             | Poly+Analog+Processed+Thin+Bright+Sk   | low+Attack |

- 7. If Joystick is not listed in Point 5 and Point 6 above, please reboot your computer and try again.
- 8. Useful links
  - a. Steinberg Library Manager https://o.steinberg.net/en/support/content\_and\_accessories/steinberg\_library\_manager.html
  - b. Steinberg Download Assistant https://www.steinberg.net/go/
  - c. Steinberg Licensing Steinberg Download Assistant guide https://helpcenter.steinberg.de/hc/en-us/articles/4413298536594
  - d. Steinberg eLicenser Steinberg Download Assistant guide <u>https://helpcenter.steinberg.de/hc/en-us/articles/360017146019</u>
  - e. Steinberg Activation Manager https://o.steinberg.net/en/support/content\_and\_accessories/steinberg\_activation\_manager.html
- 9. For further information, please go to our website <u>www.onlinemusicfoundry.com</u>.